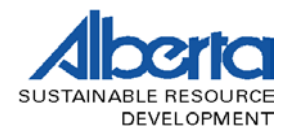

# ALBERTA SCALING MANUAL

# **TIMBER PRODUCTION AND REVENUE SYSTEM**

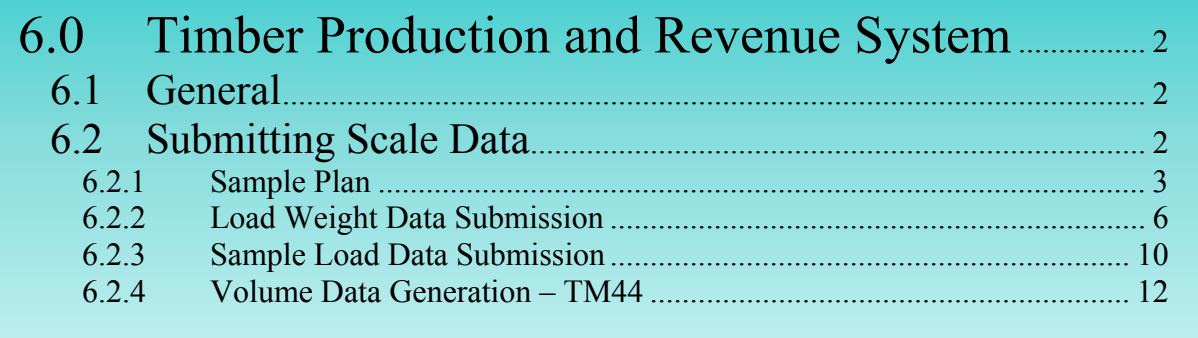

<span id="page-1-0"></span>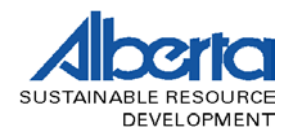

# **6.0 Timber Production and Revenue System**

# **6.1 General**

The Timber Production and Revenue (TPRS) is a computer system run by the department of Sustainable Resource Development, which serves both the department and timber industry. The system captures key items such as:

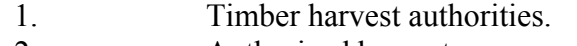

- 2. Authorized harvests.
- 3. Timber production reporting and standings.
- 4. Crown charges.

Weigh scaling accounts for the majority of the provincial harvest. TPRS plays a major role in facilitating the reporting of such timber scaling processes.

The key principles, which guide the accounting and reporting for weigh scaling, are found in the Scaling Regulation. Key points of the Scaling Regulation are:

- A site must be approved by the department for the scaling of timber.
- An authorized scale site owner must ensure:
	- 1. Sample scaling is done in accordance with an approved sample plan.
	- 2. A valid permitted scaler does the sample scaling.
	- 3. The method of scale is an approved methodology for that site.
	- 4. The scale data is submitted to the department within the timeframes allotted. In the case of mills receiving timber volumes in excess of 70,000 cubic metres  $(m<sup>3</sup>)$  annually, electronic reporting is required. For weigh scale mills receiving lesser volumes, submission of the departmental weigh scale forms or approved equivalents is required.

## **6.2 Submitting Scale Data**

The sequence of submitting scale data to TPRS is illustrated through the following text notes and screen prints:

<span id="page-2-0"></span>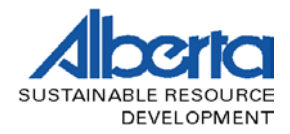

#### **6.2.1 Sample Plan**

All timber delivered to an authorized scale site must be accounted for. The first process is to set up a scaling population or sampling plan. An approved sampling plan is generated in TPRS based on the TM262 "Scaling Population" document (See figure 4.1). The plan establishes edit criteria for the submission of log scale data.

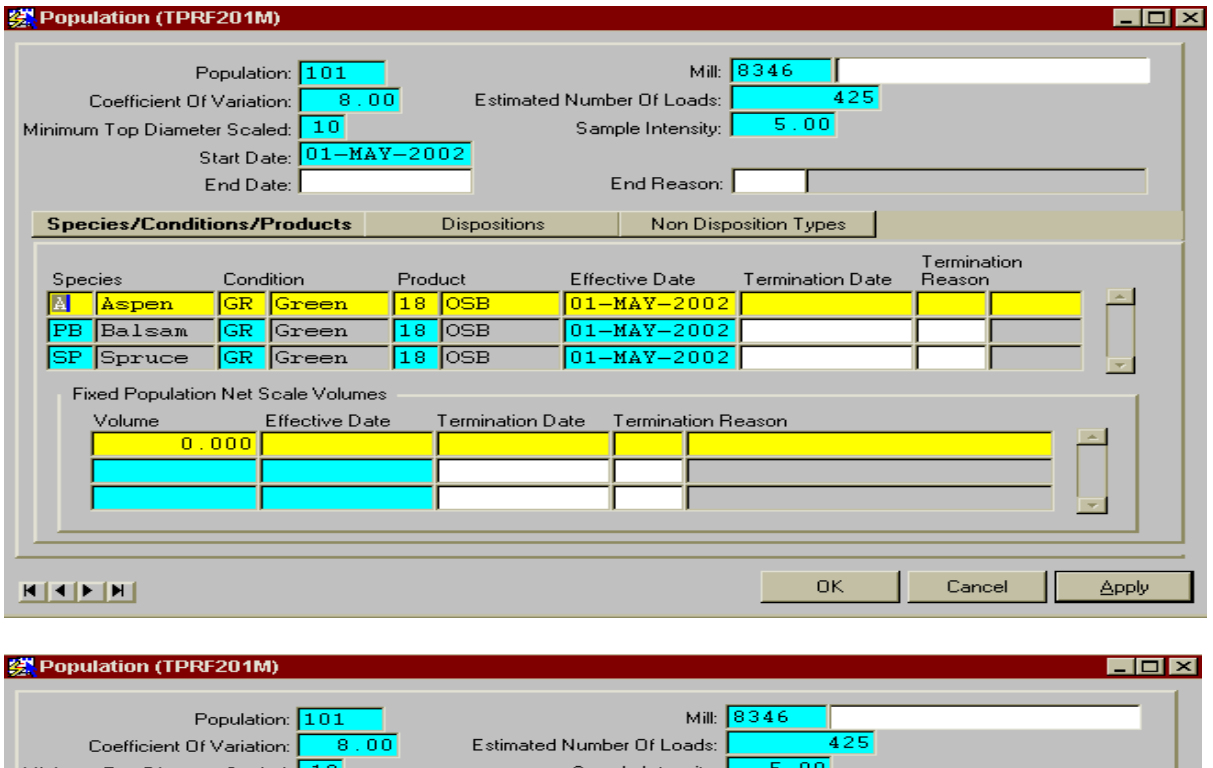

|                                     | Population: 101         |                                              | Mill: 1834 b              |                         |                           |  |
|-------------------------------------|-------------------------|----------------------------------------------|---------------------------|-------------------------|---------------------------|--|
| 8.00<br>Coefficient Of Variation:   |                         | 425<br><b>Estimated Number Of Loads:</b>     |                           |                         |                           |  |
| 10 <br>Minimum Top Diameter Scaled: |                         |                                              | 5.00<br>Sample Intensity: |                         |                           |  |
|                                     | Start Date: 01-MAY-2002 |                                              |                           |                         |                           |  |
| End Reason:<br>End Date:            |                         |                                              |                           |                         |                           |  |
|                                     |                         |                                              |                           |                         |                           |  |
| Species/Conditions/Products         |                         | Non Disposition Types<br><b>Dispositions</b> |                           |                         |                           |  |
|                                     |                         |                                              |                           |                         |                           |  |
| Disposition                         | Working Circle          | Name                                         | <b>Effective Date</b>     | <b>Termination Date</b> | <b>Termination Reason</b> |  |
| DTLG05C001                          |                         |                                              | $01 - MAY - 2002$         |                         |                           |  |
| FMA9700033 TG2                      |                         | Management Uni                               | $01 - MAY - 2002$         |                         |                           |  |
|                                     |                         |                                              |                           |                         |                           |  |
|                                     |                         |                                              |                           |                         |                           |  |
|                                     |                         |                                              |                           |                         |                           |  |
|                                     |                         |                                              |                           |                         |                           |  |
|                                     |                         |                                              |                           |                         |                           |  |
|                                     |                         |                                              |                           |                         |                           |  |
|                                     |                         |                                              |                           |                         |                           |  |
|                                     |                         |                                              |                           |                         |                           |  |
|                                     |                         |                                              |                           | OK.                     | Cancel<br><b>Apply</b>    |  |
|                                     |                         |                                              |                           |                         |                           |  |

**Figure 6.1- TPRS Population Form** 

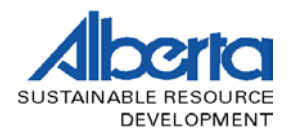

#### **6.2.1.1 Sample Plan Inquiries**

Once the scale population information has been transferred to TPRS (as indicated in the above screen prints), a mill may inquire on them. These inquires will provide information on the populations established for the mill, the harvest authorities authorized under such populations, and the species, condition, and product codes allowed.

All submitted load weight and sample scale data is checked to ensure it meets the criteria established for the scaling population. If the data is not consistent with the established scaling population, an error message will display on the line of data in error. It is therefore important to provide your scaler with key information on each scaling population.

The screen prints below show the sample plan inquiry menus:

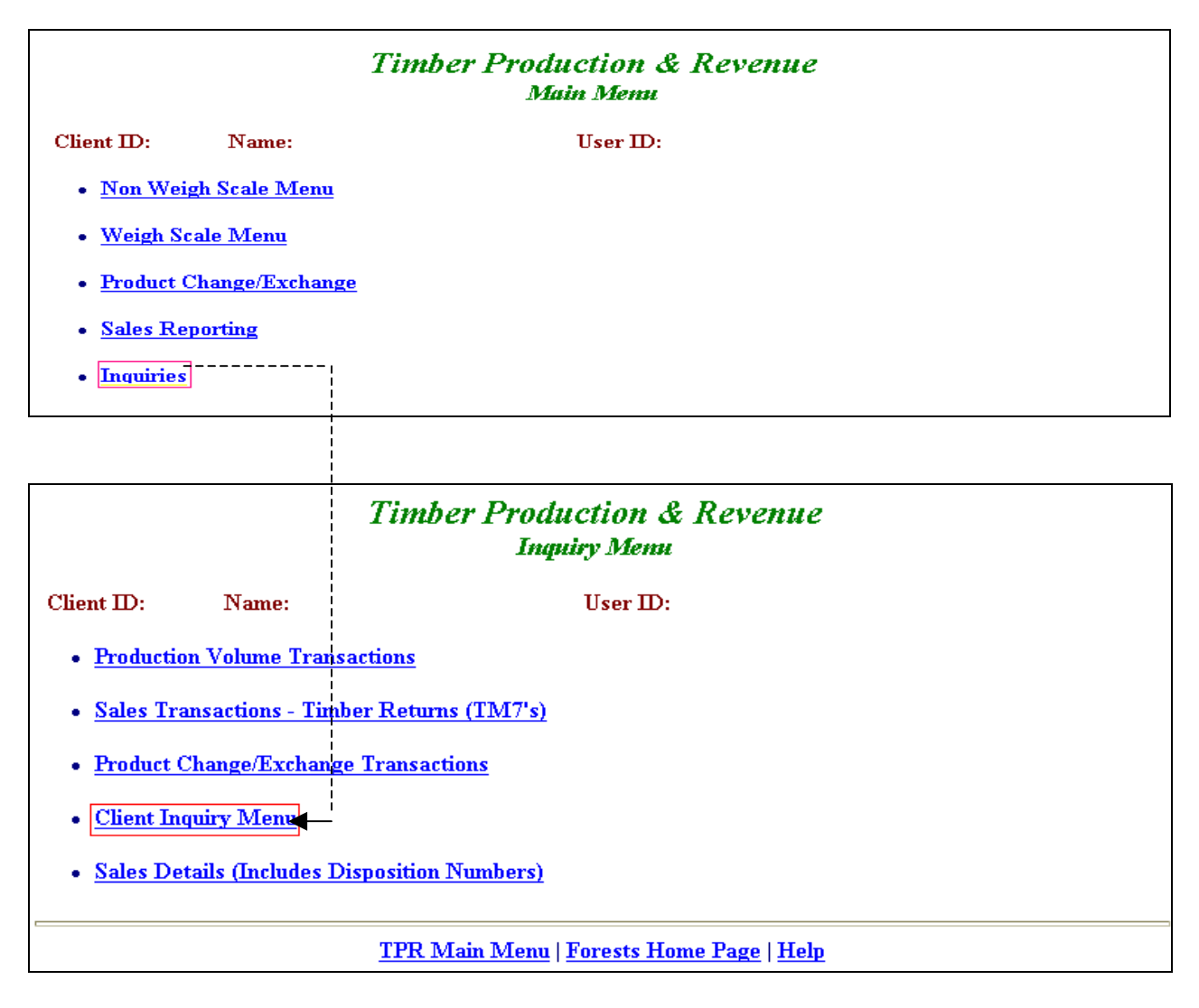

**Figure 6.2a- Sample Plan Inquiry** 

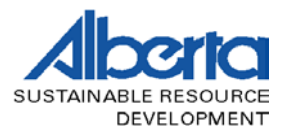

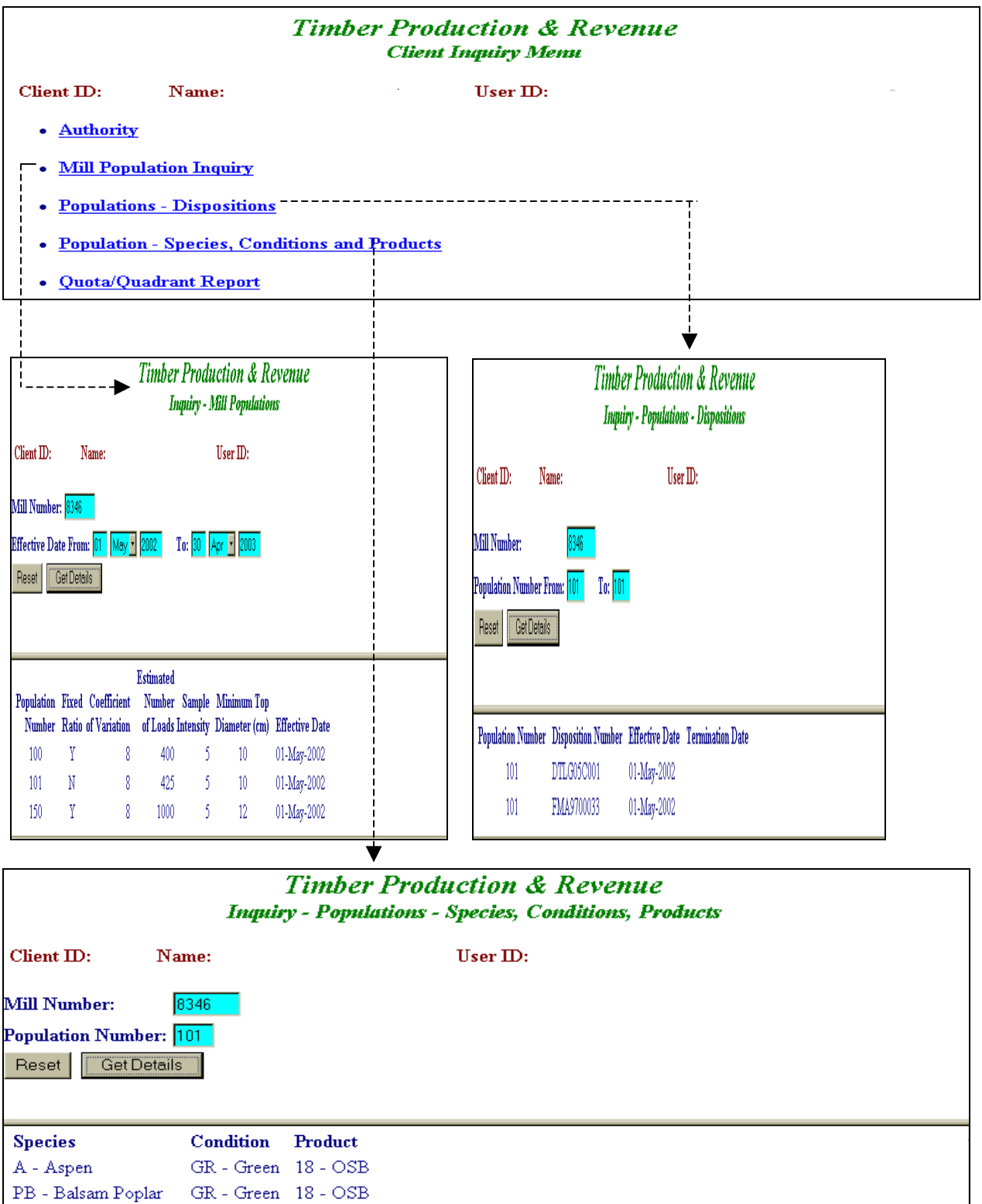

**Figure 6.2b- Sample Plan Inquiry (continued)** 

 $\text{SP}$  -  $\text{Spruce}$  and  $\text{Pine}$  –  $\text{GR}$  -  $\text{Green}$  –  $18$  -  $\text{OSB}$ 

<span id="page-5-0"></span>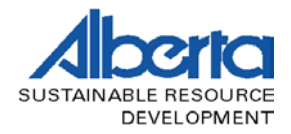

### **6.2.2 Load Weight Data Submission**

Load weight data compiled in the form of TM35 " Weigh Scale-Load Record Sheet" may be submitted to TPRS in one of two ways:

## **6.2.2.1 Manual Data Entry**

The monthly summary data is entered each month through by selecting the "Manual Entry - Weigh Scale Weight Data" option. For each harvest source hauled for the month and corresponding population number, the total number of loads and respective total net weight, is keyed in the appropriate data boxes. This is repeated for each timber source. Cutblock identifiers are optional, but where required (i.e.: distance modifier eligible blocks), the block identifier must be pre-entered in TPRS and shall be in the ARIES format.

The following system screen prints details the process for entering load weight data to TPRS using manual entry:

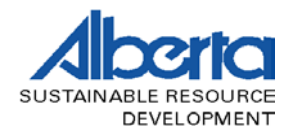

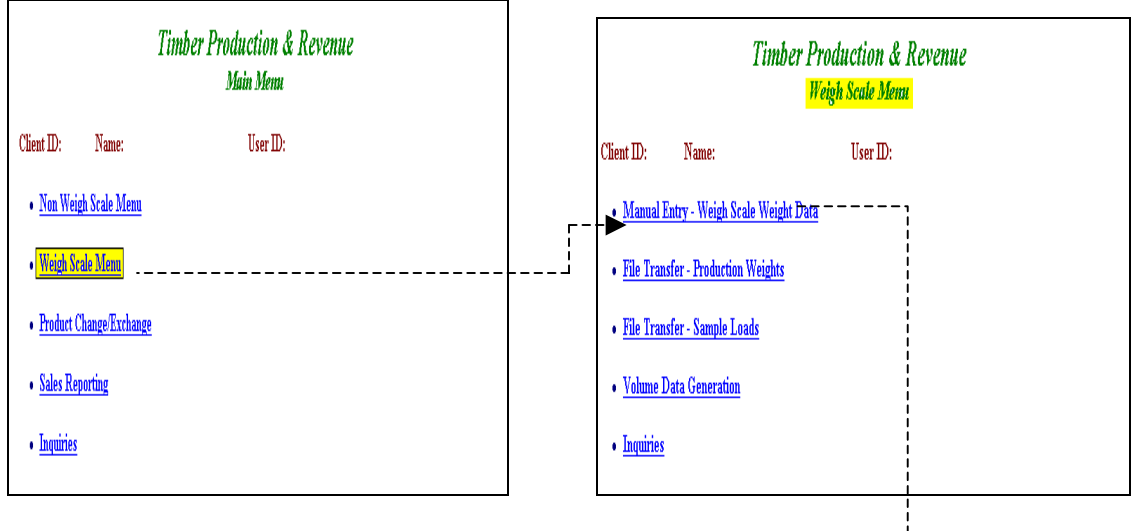

#### **PRODUCTION WEIGHT ENTRY - MANUAL PROCEDURE**

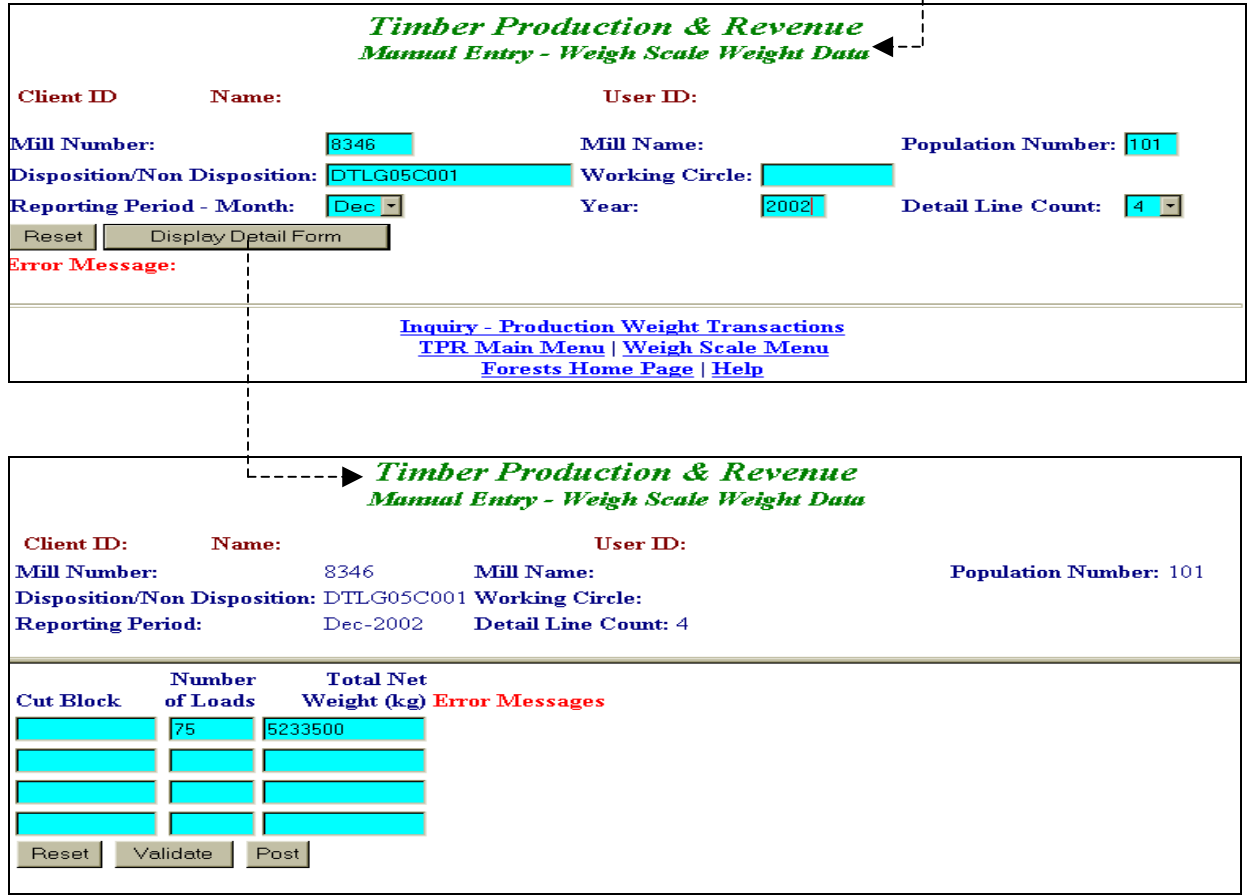

**Figure 6.3 – Manual Entry of Production Weight** 

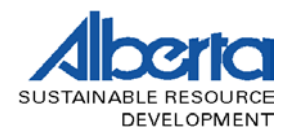

## **6.2.2.2 Production Weight - Electronic Data File Submission**

Load weight data may be captured in a database and subsequently submitted to TPRS using the "File Transfer -Production Weights" option.

The data must be in an ASCII text file form, be prefixed with the proper mill code, and in the following format:

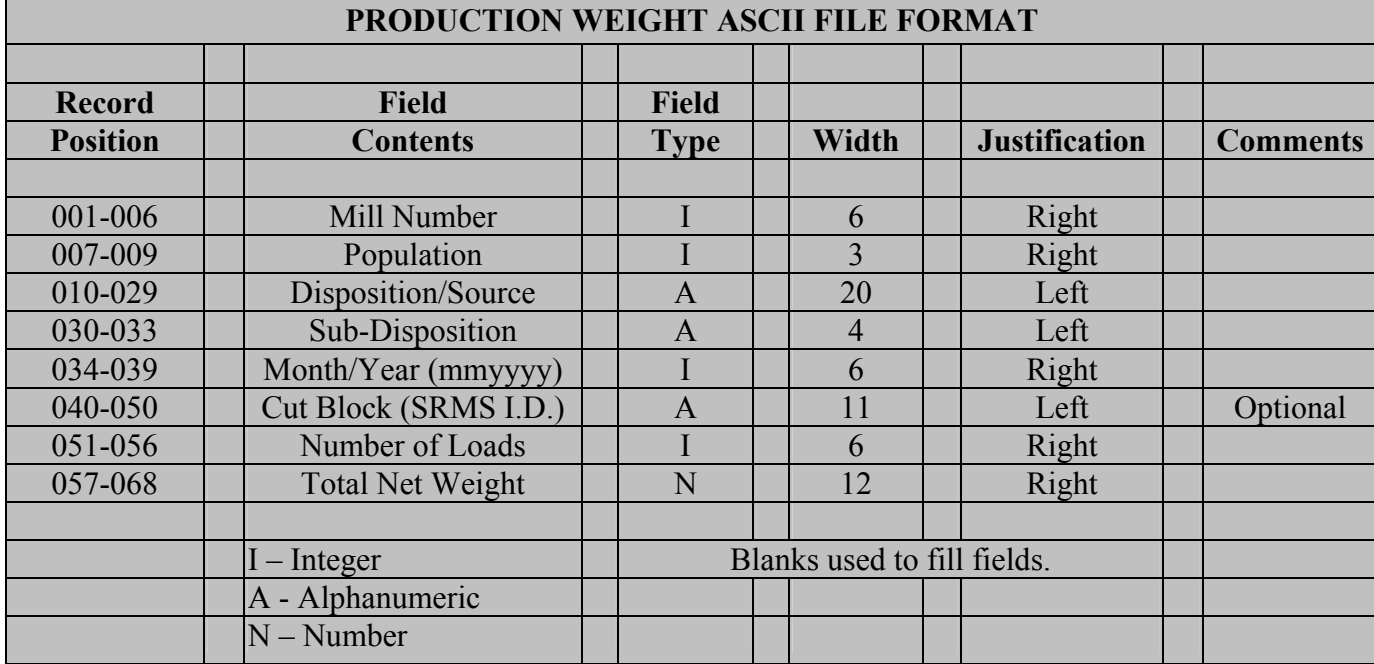

#### **Table 6.1 Production Weight ASCII Format**

The following screen prints illustrate the process for the submission of load weights for both the manual and data file approaches:

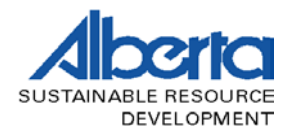

 $\mathsf{r}$ 

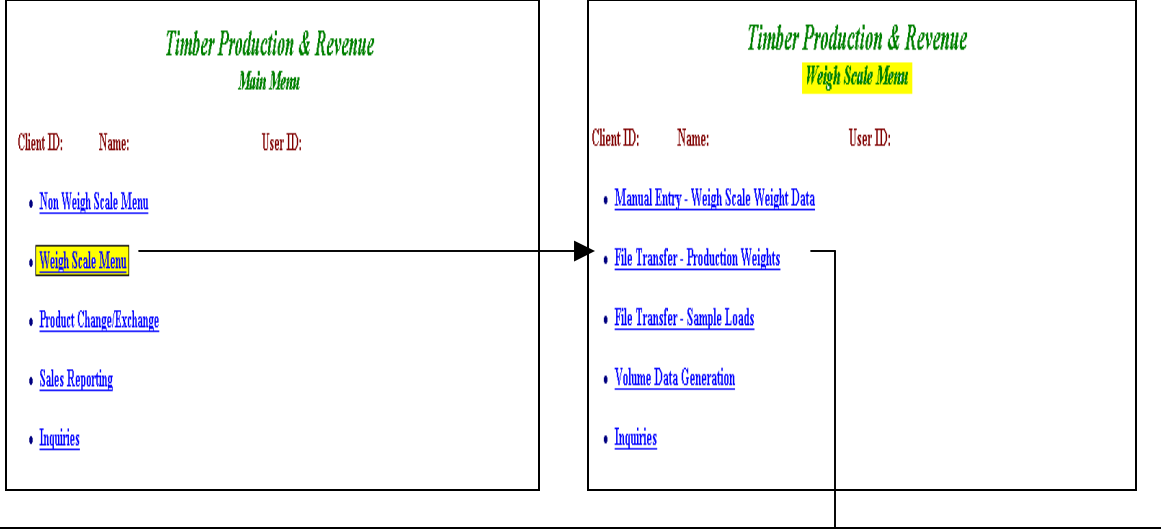

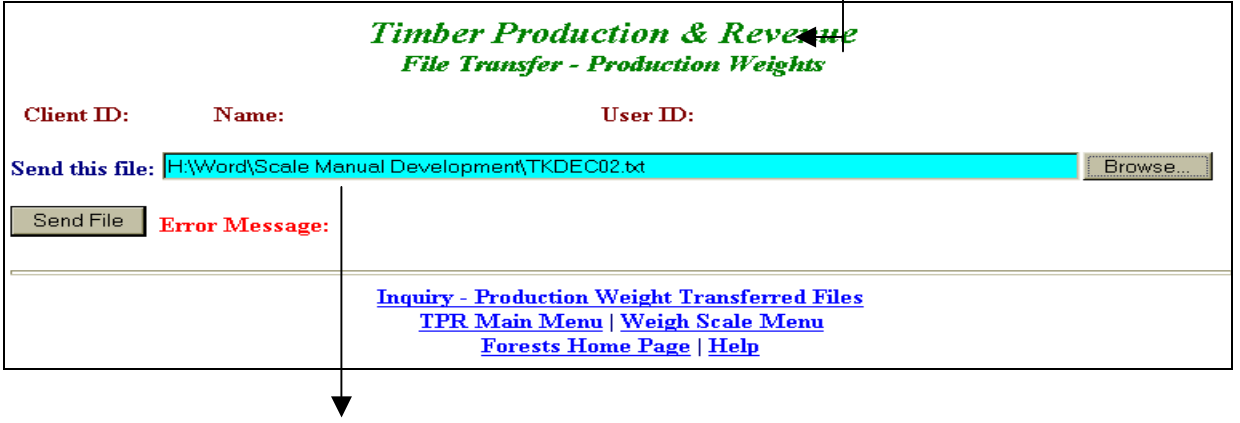

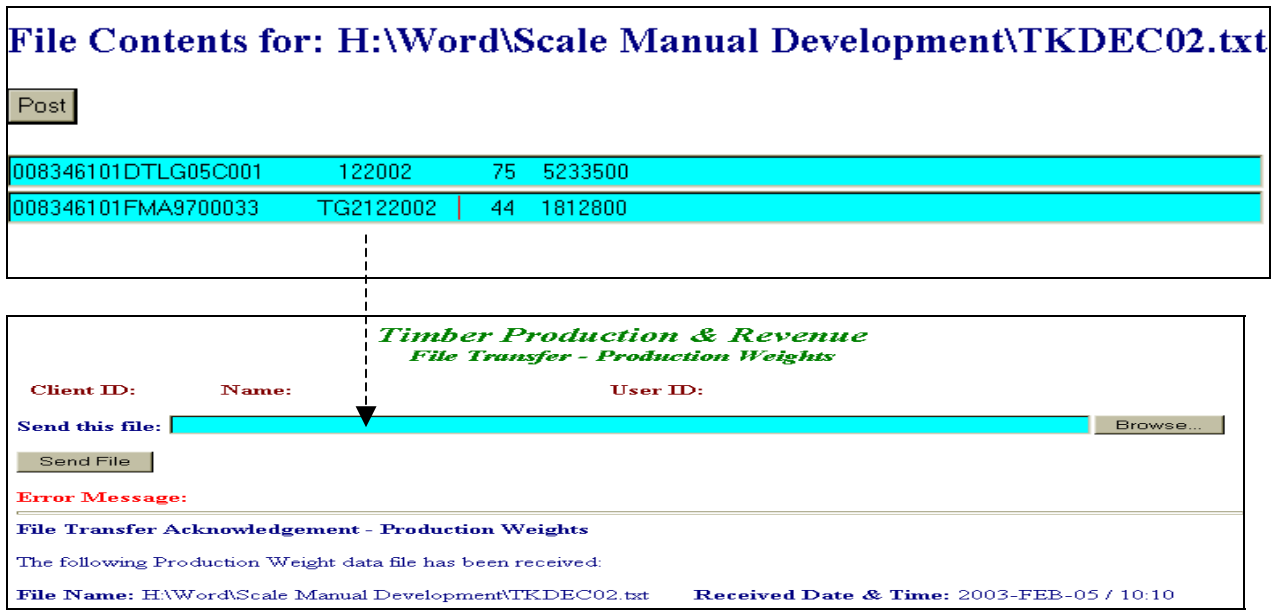

**Figure 6.4 - Electronic Production Weight Entry** 

<span id="page-9-0"></span>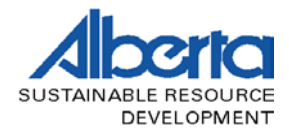

### **6.2.3 Sample Load Data Submission**

Sample load scale data is submitted to TPRS as a file generated from the Micro Logscale Program (Mscale). The file is a summary of all scale loads, which have been processed and saved to the current master file (master.db). The output file to be created must be named with the proper mill code prefix.

Each month, only those sample scale loads completed for the month are to be submitted; therefore a new master file is required (as the existing master.db file contains prior scale loads). This is accomplished by simply renaming or deleting the existing master.db file. Thereafter, as soon as you save the first scale load for the month, a new master.db file is created with only that load and any loads which you subsequently add.

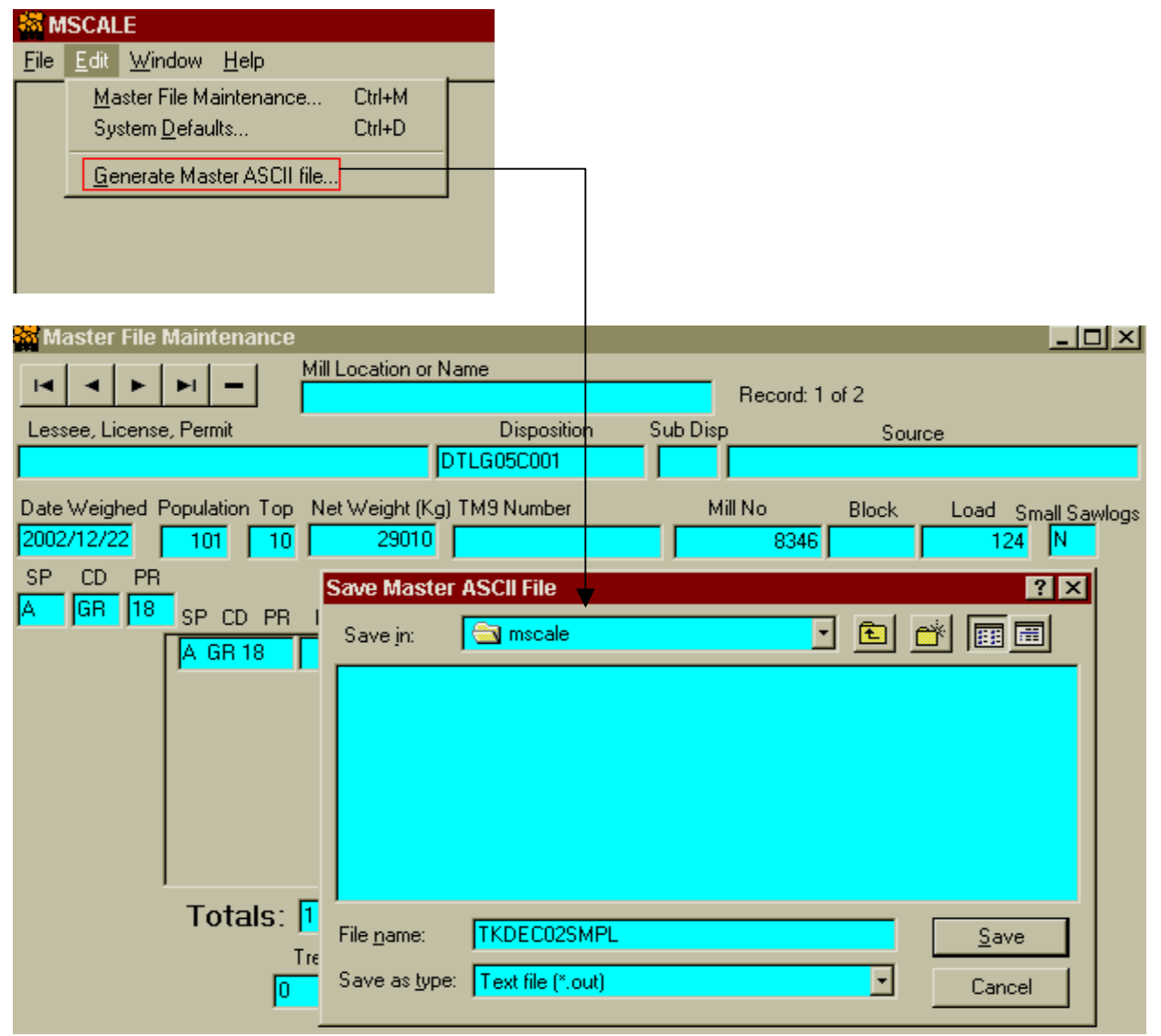

**Figure 6.5 Mscale Master File Generation** 

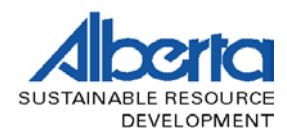

#### **ELECTRONIC SAMPLE LOAD ENTRY**

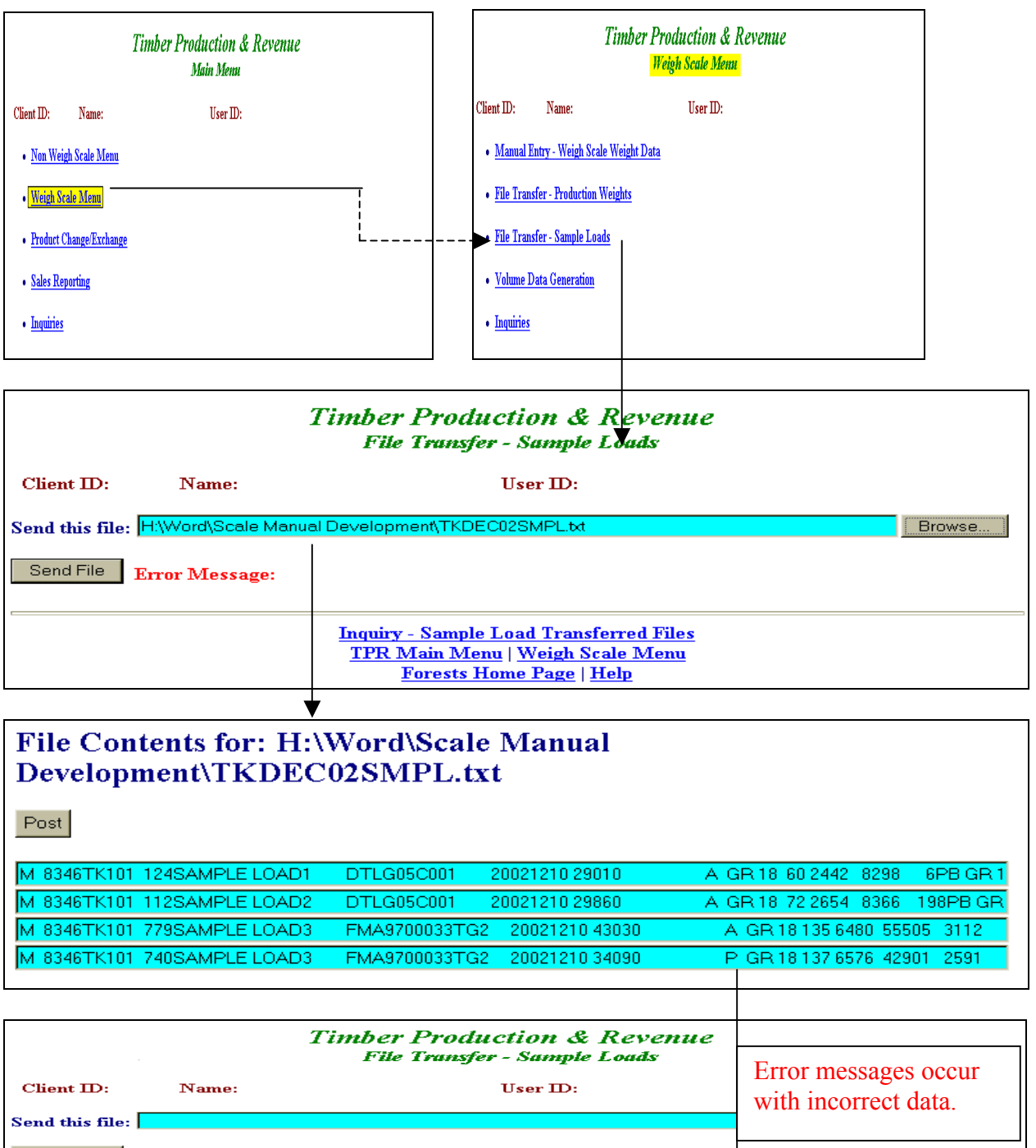

Send File **Error Message:** Line 4 TPR-OPSLDV006-005 SPCDPR is not assigned to Population. <u>Figure 6.6 - Electronic Sample Load Transferred Files</u><br>Forests Home Page | Help<br>Figure 6.6 - Electronic Sample Load Entry

<span id="page-11-0"></span>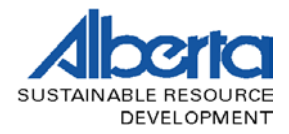

#### **6.2.4 Volume Data Generation – TM44**

The successful submission of load weight data and sample scale data allows the TPRS user to consolidate the information and enabling the calculation of volume and the creation of a TM44 " Weight Scale-Volume Compilation Sheet".

The following procedures are completed for each monthly scaling population. The volume compilation form is displayed for the user and if the user is in agreement with the results, they are accepted and processed to TPRS. The volume is stored in the system as a record of production and for revenue reporting.

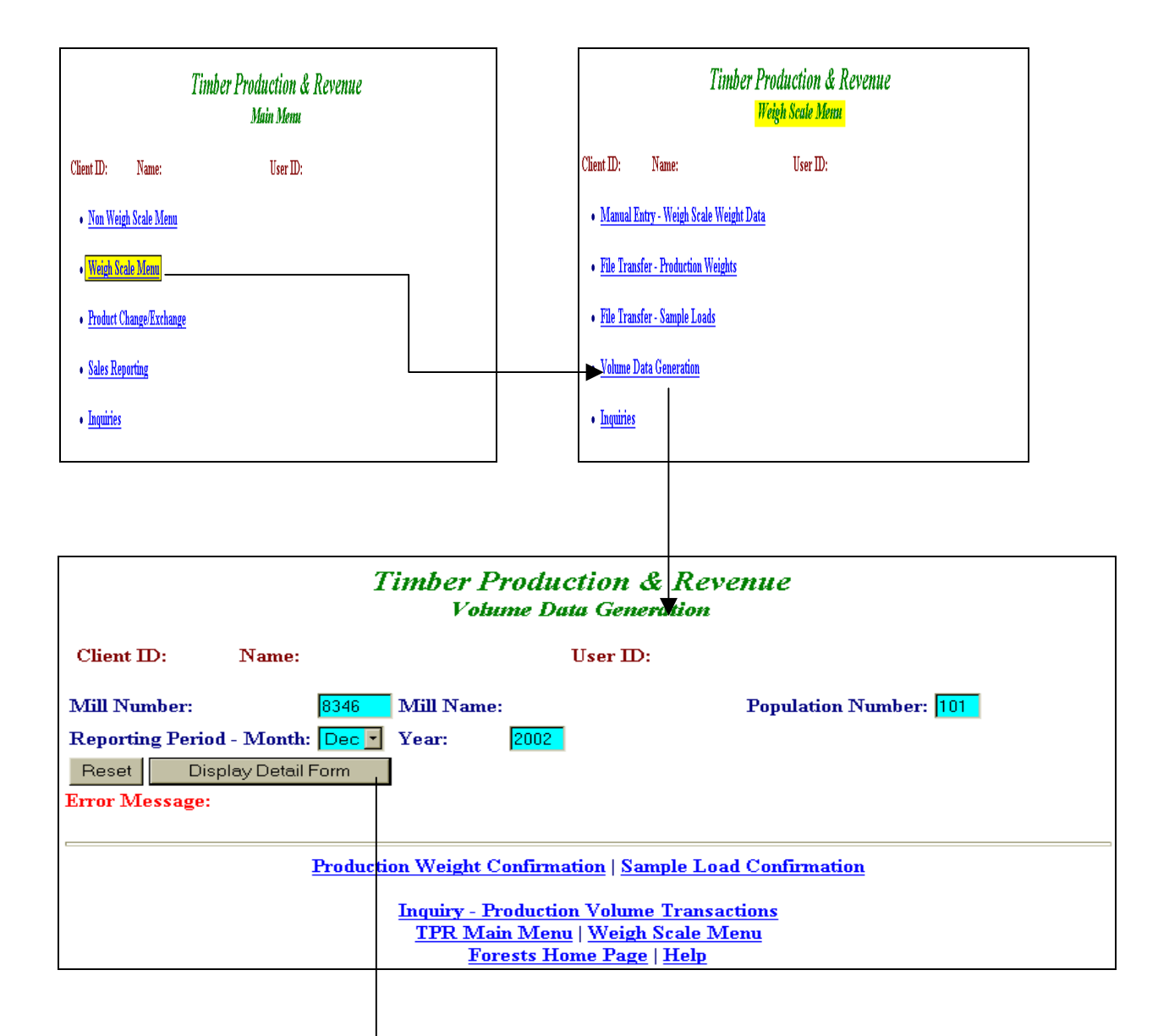

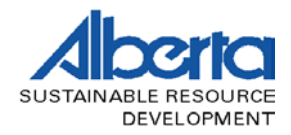

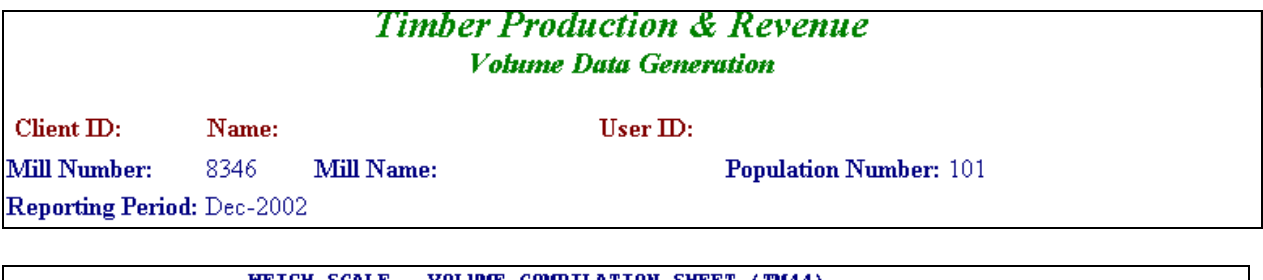

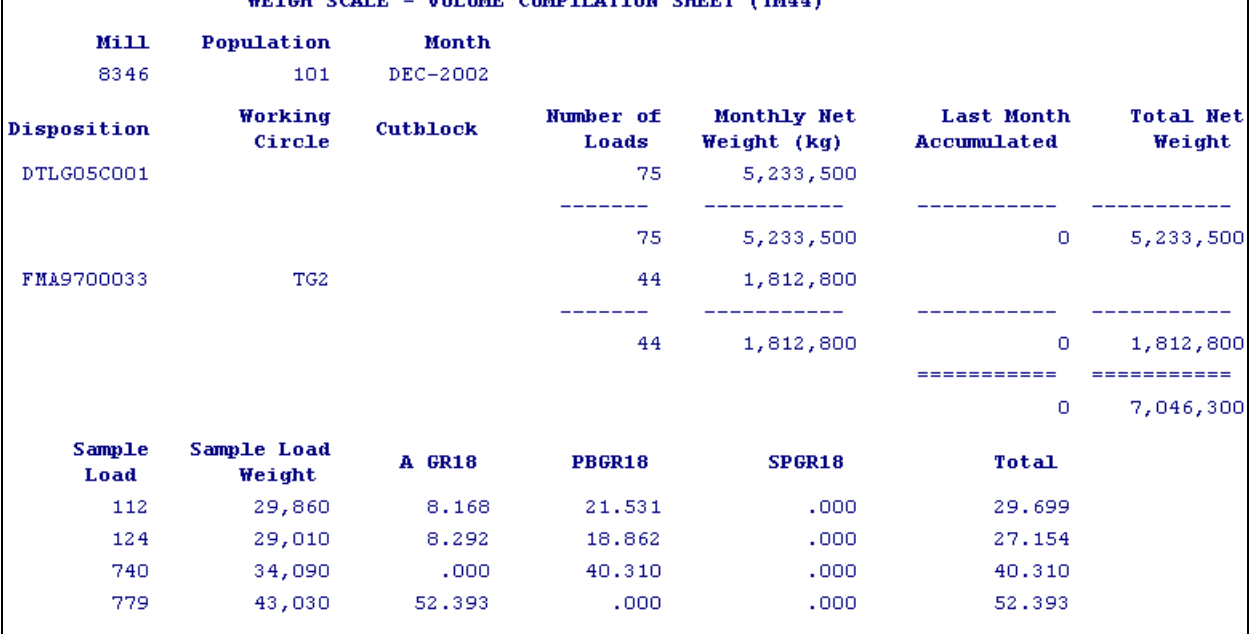

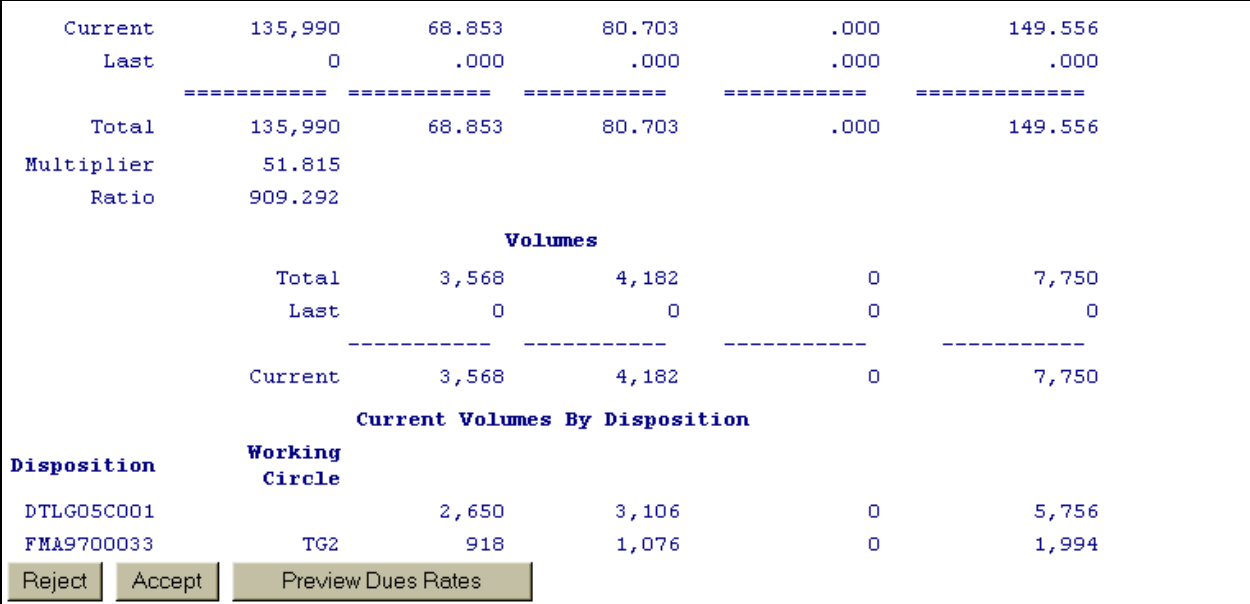

# **Figure 6.7 - Volume Data Generation**